# 

#### Supplier Relationship Management FAQ

Welcome to the Veolia Waste, Water and Energy (UK and Ireland) SRM FAQ (Frequently Asked Questions). This has been compiled from feedback from our partners and we hope that it will help you over any 'speed bumps' you may encounter in the initial registration process. If you are still having a problem, additional assistance may be obtained by calling Veolia's Supply Chain team on 0203 567 2360 or sending an email to 'uki.PROACTIS-UK@veolia.com'. Please describe the issue fully and ideally include a screenshot in your email if you are able to.

| Question: I copied and pasted       Answer: The simplest way to achieve this is to type the following link into your web address bar         was take me to the Proactis home page. What do I do now?       Inttps://www.proactisplaza.com/SupplierPortal/?cid=veoliaplc' then type the access code you will have been sent into the 'Access Code' box in the section marked' Have you been invited' and click 'Go'. Please under no circumstances use the 'Sign Up' section as this is for suppliers who have not been invited.         Question: I have tried both the link it shows as blocked. I'm not sure if it's how our system but when I highlight the link it shows as blocked. I'm not sure if it's how our system is set up. What do I do?       Answer: First, ensure that you are using Internet Explorer version 9 or above. Proactis is also compatible with the latest versions of Safari, Foxfire and Chrome. If you are getting a message referring to anything 'blocked' you may need to check your browser/security settings on your 'PC or possibly the settings on your company Internet firewall to ensure that the portal web site is allowed for access. For this you will probably need the assistance of your own IT support team as we are not in a position to give you guidance on your internal network configuration.         Question: I have three separate businesses who each trade with you but have only received an invitation to nergister one what about the others?       Answer: Please register the businesses. We will send you registration details for the other sin due course. Please ensure that these are separate legal trading entities (e.g. have a separate but in an inability to save your entries. Please nest but in an inability to save your entries. Please nest but in an inability to save your entries. Please nest but in an inability to save youre netre as d sligts e.g. 01431819. Any nonconforming en                                                                                                    |                                 |                                                                          |
|----------------------------------------------------------------------------------------------------|---------------------------------|--------------------------------------------------------------------------|
| was take me to the Proactis<br>home page. What do I do now?'https://www.proactisplaza.com/SupplierPortal/?cid=veoliaplc' then type<br>the access code you will have been sent into the 'Access Code' box in the<br>section marked' 'Have you been invited' and click 'Go'. Please under no<br>circumstances use the 'Sign Up' section as this is for suppliers who have<br>not been invited.Question: I have tried both the<br>link and the access code to get<br>into your system but when I<br>highlight the link it shows as<br>blocked. I'm not sure if it's how<br>our system is set up. What do I<br>do?Answer: First, ensure that you are getting a message referring to anything<br>'blocked' you may need to check your browser/security settings on your<br>PC or possibly the settings on your company Internet firewall to ensure<br>that the portal web site is allowed for access. For this you will probably<br>need the assistance of your own IT support team as we are not in a<br>position to give you guidance on your internal network configuration.Question: I have three<br>separate businesses who each<br>trade with you but have only<br>received an invitation to register<br>one. What about the others?Answer: Please register the businesses. We will send you<br>registration Mumber).Question: I am trying to<br>complete the first page but it<br>won'! let me get to page 2.<br>There is a red asterisk by the<br>Sort Code field. What do I do<br>now?Answer: Yes. Bank details are a mandatory entry – You will need to enter<br>gayseng for the sort code and 9999999 for the sort code and 9999999 for the sort code and 9999999 for the sort code and 9999999 for the sort code and entry our<br>appropriate bank details are a requirement for all of our suppliers<br>who which to receive payment by BACS. A later release of the portal will<br>lay this out more logically such that bank details do not appear to be </td <td></td> <td></td>                                                                                                    |                                 |                                                                          |
| home page. What do I do now?the access code you will have been sent into the 'Access Code' box in the<br>section marked' Have you been invited and click 'Go'. Please under no<br>circumstances use the 'Sign Up' section as this is for suppliers who have<br>not been invited.Question: I have tried both the<br>link and the access code to get<br>into your system but when I<br>highlight the link it shows as<br>blocked. I'm not sure if it's how<br>our system is set up. What do I<br>do?Answer: First, ensure that you are using Internet Explorer version 9 or<br>above. Proactis is also compatible with the latest versions of Safari,<br>Foxfire and Chrome. If you are getting a message referring to anything<br>'blocked' you may need to check your browser/security settings on your<br>PC or possibly the settings on your company Internet firewall to ensure<br>that the portal web site is allowed for access. For this you will probably<br>need the assistance of your own IT support team as we are not in a<br>position to give you guidance on your internal network configuration.Question: I have three<br>separate businesses who each<br>trade with you but have only<br>received an invitation to register<br>rene. What about the others?Answer: Yes the side of an entry box means that the information<br>entered as 6 digits e.g. '601036' without any dashes or spaces. Bank<br>account codes should be entered as 8 digits e.g. 01431819. Any non-<br>conforming entry will likely result in a red asterisk identifying the field and<br>an inability to save your entries. Please note that bank details are<br>required in all cases.Question: I am not a UK<br>supplier and am not paid by<br>your BACS system – do I still<br>ned to enter bank details?Answer: Yes. The bank details are a requirement for all of our suppliers<br>who which to receive payment by BACS. A later release of the portal will<br>leq this out more logically                                                                                                    |                                 |                                                                          |
| Section marked 'Have you been invited' and click 'Go'. Please under no<br>circumstances use the 'Sign Up' section as this is for suppliers who have<br>not been invited.Question: I have tried both the<br>link and the access code to get<br>into your system but when I<br>highlight the link it shows as<br>blocked. I'm not sure if it's how<br>our system is set up. What do I<br>do?Answer: First, ensure that you are using Internet Explorer version 9 or<br>above. Proactis is also compatible with the latest versions of Safari,<br>Foxfire and Chrome. If you are getting a message referring to anything<br>'blocked' you may need to check your browser/security settings on your<br>PC or possibly the settings on your company Internet firewall to ensure<br>that the portal web site is allowed for access. For this you will probably<br>need the assistance of your own IT support team as we are not in a<br>position to give you guidance on your internal network configuration.Question: I have three<br>separate businesses who each<br>trade with you but have only<br>received an invitation not to register<br>one. What about the others?Answer: Please register the business for which we have sent<br>you an invitation and advise us of the other businesses. We will send you<br>registration Number).Question: I am trying to<br>complete the first page but it<br>won't let me get to page 2.<br>There is a red asterisk by the<br>Sort Code field. What do I do<br>now?Answer: A '*' by the side of an entry box means that the information<br>entered as 6 digits e.g. '601036' without any dashes or spaces. Bank<br>account codes should be entered as 8 digits e.g. 01431819. Any non-<br>conforming entry will likely result in a red asterisk identifying the field and<br>an inability to save your entries. Please note that bank details are<br>required in all cases.Question: I am not a UK<br>supplier and am not paid by <b< td=""><td></td><td></td></b<>                                                                                     |                                 |                                                                          |
| Cuestion: I have tried both the<br>link and the access code to get<br>into your system but when I<br>highlight the link it shows as<br>blocked. I'm not sure if it's how<br>our system is set up. What do I<br>do?Answer: First, ensure that you are using Internet Explorer version 9 or<br>above. Proactis is also compatible with the latest versions of Safari,<br>Foxfire and Chrome. If you are getting a message referring to anything<br>'blocked.' you may need to check your browser/security settings on your<br>PC or possibly the settings on your company Internet firewall to ensure<br>that the portal web site is allowed for access. For this you will probably<br>need the assistance of your own IT support team as we are not in a<br>position to give you guidance on your internal network configuration.Question: I have three<br>separate businesses who each<br>trade with you but have only<br>received an invitation to register<br>one. What about the others?Answer: Please register the business for which we have sent<br>you an invitation and advise us of the other businesses. We will send you<br>registration Number).Question: I am trying to<br>complete the first page but it<br>won't let me get to page 2.<br>There is a red asterisk by the<br>Sort Code field. What do I do<br>now?Answer: A ''' by the side of an entry box means that the information<br>entered as 6 digits e.g. '601036' without any dashes or spaces. Bank<br>account codes should be entered as 40 gits e.g. 01431819. Any non-<br>confirming entry will likely result in a red asterisk identifying the field and<br>an inability to save your entries. Please note that bank details are<br>required in all cases.Question: I am not a UK<br>supplier and am not paid by<br>your BACS system – do I still<br>need to enter bank details? In<br>any case my bank information<br>will not fit into your boxes.Answer: Yes. The bank details are a requirement f                                                                                                    | nome page. What do I do now?    |                                                                          |
| Not been invited.Question: I have tried both the<br>link and the access code to get<br>into your system but when I<br>highlight the link it shows as<br>blocked. I'm not sure if it's how<br>our system is set up. What do I<br>do?Answer: First, ensure that you are getting a message referring to anything<br>'blocked' you may need to check your browser/security settings on your<br>PC or possibly the settings on your company Internet firewall to ensure<br>that the portal web site is allowed for access. For this you will probably<br>need the assistance of your own IT support team as we are not in a<br>position to give you guidance on your internal network configuration.Question: I have three<br>separate businesses who each<br>trade with you but have only<br>received an invitation to register<br>one. What about the others?Answer: Please register the businesses for which we have sent<br>you an invitation and advise us of the other businesses. We will send you<br>registration details for the others in due course. Please ensure that these<br>are separate legal trading entities (e.g. have a separate Company<br>Registration Number).Question: I am trying to<br>complete the first page but it<br>won't let me get to page 2.<br>There is a red asterisk by the<br>Sort Code field. What do I do<br>now?Answer: At "' by the side of an entry box means that the information<br>entered as 6 digits e.g. 601036' without any dashes or spaces. Bank<br>account codes should be entered as 8 digits e.g. 01431819. Any non-<br>conforming entry will likely result in a red asterisk identifying the field and<br>an inability to save your entries. Please note that bank details are<br>required in all cases.Question: I am not a UK<br>supplier and am not paid by<br>your BACS system — do I still<br>need to enter bank details?Answer: Yes. The bank details are a requirement for all of our suppliers<br>who                                                                                                    |                                 |                                                                          |
| Question: I have tried both the<br>link and the access code to get<br>into your system but when I<br>highlight the link it shows as<br>blocked. I'm not sure if it's how<br>our system is set up. What do I<br>do?       Answer: First, ensure that you are using Internet Explorer version 9 or<br>above. Proactis is also compatible with the latest versions of Safari,<br>Foxfire and Chrome. If you are getting a message referring to anything<br>'blocked' you may need to check your browser/security settings on your<br>PC or possibly the settings on your company Internet firewall to ensure<br>that the portal web site is allowed for access. For this you will probably<br>need the assistance of your own IT support team as we are not in a<br>position to give you guidance on your internal network configuration.         Question: I have three<br>separate businesses who each<br>trade with you but have only<br>received an invitation to register<br>one. What about the others?       Answer: Please register the businesses for which we have sent<br>you an invitation and advise us of the other businesses. We will send you<br>registration details for the others in due course. Please ensure that these<br>are separate legal trading entities (e.g. have a separate Company<br>Registration Number).         Question: I am trying to<br>complete the first page but it<br>won't let me get to page 2.<br>There is a red asterisk by the<br>Sort Code field. What do I do<br>now?       Answer: A '*' by the side of an entry box means that the information<br>entered as 6 digits e.g. '601036' without any dashes or spaces. Bank<br>account codes should be entered as 8 digits e.g. 01431819. Any non-<br>conforming entry will likely result in a red asterisk identifying the field and<br>an inability to save your entries. Please note that bank details are<br>required in all cases.         Question: I am not a UK<br>supplier and am not paid by<br>your BACS system — do I stilll<br>need to enter bank details? In<br>any case my bank inf |                                 |                                                                          |
| link and the access code to get<br>into your system but when 1<br>highlight the link it shows as<br>blocked. I'm not sure if it's how<br>our system is set up. What do 1<br>do?above. Proactis is also compatible with the latest versions of Safari,<br>footine and Chrome. If you are getting a message refering to anything<br>'blocked' you may need to check your browser/security settings on your<br>Docked. I'm not sure if it's how<br>our system is set up. What do 1<br>do?Question: I have three<br>separate businesses who each<br>trade with you but have only<br>received an invitation to register<br>one. What about the others?Answer: Please register the business for which we have sent<br>you an invitation and advise us of the other businesses. We will send you<br>registration Number).Question: I am trying to<br>complete the first page but it<br>won't let me get to page 2.<br>There is a red asterisk by the<br>Sort Code field. What do I do<br>now?Answer: A '*' by the side of an entry box means that the information<br>entered as 6 digits e.g. '601036' without any dashes or spaces. Bank<br>account codes should be entered as 8 digits e.g. 01431819. Any non-<br>conforming entry will likely result in a red asterisk identifying the field and<br>an inability to save your entries. Please net hat bank details are<br>required in all cases.Question: I am not a UK<br>supplier and am not paid by<br>your BACS system — do I still<br>need to enter bank details?Answer: Yes. The bank details are a mandatory entry – You will need to enter<br>999999 for the sort code and 99999999 for the bank details are<br>arequired in all cases.Question: I am not CIS<br>registered - do I still need to<br>enter bank details?Answer: Yes. The bank details are a requirement for all of our suppliers<br>who which to receive payment by BACS. A later release of the portal will<br>lay this out more l                                                                                                    |                                 |                                                                          |
| <ul> <li>into your system but when I highlight the link it shows as blocked. I'm not sure if it's how our system is set up. What do I do?</li> <li>Cuestion: I have three separate businesses who each trade with you but have only received an invitation to register one. What about the others?</li> <li>Question: I am trying to complete the first page but it won't let me get to page 2. There is a red asterisk by the Sort Code field. What do I do now?</li> <li>Answer: A <sup>(*)</sup> by the side of an entry box means that the information on the first page but it won't let me get to page 2. There is a red asterisk by the Sort Code field. What do I do now?</li> <li>Answer: Yes. Bank details are required in all cases.</li> <li>Question: I am not a UK supplier and am not paid by your BACS system – do I still need to enter bank details?</li> <li>Answer: Yes. The bank details are a requirement for all of our suppliers who which to receive payment by BACS. A later release of the portal will lay this out more logically such that bank details do not appear to be</li> </ul>                                                                                                    |                                 |                                                                          |
| <ul> <li>highlight the link it shows as blocked. I'm not sure if it's how our system is set up. What do I do?</li> <li>Duestion: I have three separate businesses who each trade with you but have only received an invitation to register one. What about the others?</li> <li>Question: I am trying to complete the first page but it won't let me get to page 2.</li> <li>There is a red asterisk by the Sort Code field. What do I do now?</li> <li>Answer: A <sup>13*</sup> by the side of an entry box means that the information entered as 6 digits e.g. '601036' without any dashes or spaces. Bank account codes should be entered as 8 digits e.g. 01431819. Any non-conforming entry will likely result in a red asterisk identifying the field and an inability to save your entries. Please note that bank details? In any case my bank information will not fit into your boxes.</li> <li>Question: I am not CIS registered – do I still need to enter bank details?</li> <li>Answer: Yes. The bank details are a requirement for all of our suppliers who which to receive payment by BACS. A later release of the portal will lay this out more logically such that bank details do not appear to be</li> </ul>                                                                                                    | 5                               |                                                                          |
| blocked. I'm not sure if it's how<br>our system is set up. What do I<br>do?PC or possibly the settings on your company Internet firewall to ensure<br>that the portal web site is allowed for access. For this you will probably<br>need the assistance of your own IT support team as we are not in a<br>position to give you guidance on your internal network configuration.Question: I have three<br>separate businesses who each<br>trade with you but have only<br>received an invitation to register<br>one. What about the others?Answer: Please register the businesses for which we have sent<br>you an invitation and advise us of the other businesses. We will send you<br>registration details for the others in due course. Please ensure that these<br>are separate legal trading entities (e.g. have a separate Company<br>Registration Number).Question: I am trying to<br>complete the first page but it<br>won't let me get to page 2.<br>There is a red asterisk by the<br>Sort Code field. What do I do<br>now?Answer: A '*' by the side of an entry box means that the information<br>entered as 6 digits e.g. '601036' without any dashes or spaces. Bank<br>account codes should be entered as 8 digits e.g. 01431819. Any non-<br>conforming entry will likely result in a red asterisk identifying the field and<br>an inability to save your entries. Please note that bank details are<br>required in all cases.Question: I am not a UK<br>supplier and am not paid by<br>your BACS system – do I still<br>need to enter bank details? In<br>any case my bank information<br>will not fit into your boxes.Answer: Yes. The bank details are a requirement for all of our suppliers<br>who which to receive payment by BACS. A later release of the portal will<br>lay this out more logically such that bank details do not appear to be                                                                                                    |                                 | , , , , , ,                                                              |
| our system is set up. What do I<br>do?that the portal web site is allowed for access. For this you will probably<br>need the assistance of your own IT support team as we are not in a<br>position to give you guidance on your internal network configuration.Question: I have three<br>separate businesses who each<br>trade with you but have only<br>received an invitation to register<br>one. What about the others?Answer: Please register the businesse for which we have sent<br>you an invitation and advise us of the other businesses. We will send you<br>registration details for the others in due course. Please ensure that these<br>are separate legal trading entities (e.g. have a separate Company<br>Registration Number).Question: I am trying to<br>complete the first page built<br>won't let me get to page 2.<br>There is a red asterisk by the<br>Sort Code field. What do I do<br>now?Answer: A *** by the side of an entry box means that the information<br>entered as 6 digits e.g. (601036' without any dashes or spaces. Bank<br>account codes should be entered as 8 digits e.g. 01431819. Any non-<br>conforming entry will likely result in a red asterisk identifying the field and<br>an inability to save your entries. Please note that bank details are<br>required in all cases.Question: I am not a UK<br>supplier and am not paid by<br>your BACS system – do I still<br>need to enter bank details? In<br>any case my bank information<br>will not fit into your boxes.Answer: Yes. The bank details are a mandatory entry – You will need to enter<br>999999 for the bank code, and enter your<br>appropriate bank details into the 'International Bank Account' field and the<br>'Swift code' field.Question: I am not CIS<br>registered – do I still need to<br>enter bank details?Answer: Yes. The bank details are a requirement for all of our suppliers<br>who which to receive payment by BACS. A l                                                                                                    | 0 0                             |                                                                          |
| do?need the assistance of your own IT support team as we are not in a<br>position to give you guidance on your internal network configuration.Question: I have three<br>separate businesses who each<br>trade with you but have only<br>received an invitation to register<br>one. What about the others?Answer: Please register the business for which we have sent<br>you an invitation and advise us of the other businesses. We will send you<br>registration details for the others in due course. Please ensure that these<br>are separate legal trading entities (e.g. have a separate Company<br>Registration Number).Question: I am trying to<br>complete the first page but it<br>won't let me get to page 2.<br>There is a red asterisk by the<br>Sort Code field. What do I do<br>now?Answer: A '*' by the side of an entry box means that the information<br>entered as 6 digits e.g. '601036' without any dashes or spaces. Bank<br>account codes should be entered as 8 digits e.g. 01431819. Any non-<br>conforming entry will likely result in a red asterisk identifying the field and<br>an inability to save your entries. Please note that bank details are<br>required in all cases.Question: I am not a UK<br>supplier and am not paid by<br>your BACS system – do I still<br>need to enter bank details? In<br>any case my bank information<br>will not fit into your boxes.Answer: Yes. The bank details are a requirement for all of our suppliers<br>who which to receive payment by BACS. A later release of the portal will<br>lay this out more logically such that bank details do not appear to be                                                                                                    |                                 |                                                                          |
| position to give you guidance on your internal network configuration.Question: I have three<br>separate businesses who each<br>trade with you but have only<br>received an invitation to register<br>one. What about the others?Answer: Please register the business for which we have sent<br>you an invitation and advise us of the other businesses. We will send you<br>registration details for the others in due course. Please ensure that these<br>are separate legal trading entities (e.g. have a separate Company<br>Registration Number).Question: I am trying to<br>complete the first page but it<br>won't let me get to page 2.<br>There is a red asterisk by the<br>Sort Code field. What do I do<br>now?Answer: A ** by the side of an entry box means that the information<br>entered as 6 digits e.g. '601036' without any dashes or spaces. Bank<br>account codes should be entered as 8 digits e.g. 01431819. Any non-<br>conforming entry will likely result in a red asterisk identifying the field and<br>an inability to save your entries. Please note that bank details are<br>required in all cases.Question: I am not a UK<br>supplier and am not paid by<br>your BACS system – do I still<br>ned to enter bank details? In<br>any case my bank information<br>will not fit into your boxes.Answer: Yes. The bank details are a mandatory entry – You will need to enter<br>999999 for the sort code and 999999999 for the bank code, and enter your<br>appropriate bank details are a requirement for all of our suppliers<br>who which to receive payment by BACS. A later release of the portal will<br>lay this out more logically such that bank details do not appear to be                                                                                                    |                                 |                                                                          |
| Question: I have three<br>separate businesses who each<br>trade with you but have only<br>received an invitation to register<br>one. What about the others?Answer: Please register the business for which we have sent<br>you an invitation and advise us of the other businesses. We will send you<br>registration details for the others in due course. Please ensure that these<br>are separate legal trading entities (e.g. have a separate Company<br>Registration Number).Question: I am trying to<br>complete the first page but it<br>won't let me get to page 2.<br>There is a red asterisk by the<br>Sort Code field. What do I do<br>now?Answer: A '*' by the side of an entry box means that the information<br>entered is either mandatory but missing or is present but in an incorrect<br>format. Please re-enter and save again. Bank sort codes should be<br>entered as 6 digits e.g. '601036' without any dashes or spaces. Bank<br>account codes should be entered as 8 digits e.g. 01431819. Any non-<br>conforming entry will likely result in a red asterisk identifying the field and<br>an inability to save your entries. Please note that bank details are<br>required in all cases.Question: I am not a UK<br>supplier and am not paid by<br>your BACS system – do I still<br>new to enter bank details? In<br>any case my bank information<br>will not fit into your boxes.Answer: Yes. The bank details are a mandatory entry – You will need to enter<br>999999 for the sort code and 999999999 for the bank code, and enter your<br>appropriate bank details into the 'International Bank Account' field and the<br>'Swift code' field.Answer: Yes. The bank details are a requirement for all of our suppliers<br>who which to receive payment by BACS. A later release of the portal will<br>lay this out more logically such that bank details do not appear to be                                                                                                    | 00?                             |                                                                          |
| <ul> <li>separate businesses who each trade with you but have only registration details for the other businesses. We will send you registration to register one. What about the others?</li> <li>Question: I am trying to complete the first page but it won't let me get to page 2. There is a red asterisk by the Sort Code field. What do I do now?</li> <li>Question: I am not a UK supplier and am not paid by you BACS system – do I still need to enter bank details? In any case my bank information will not fit into your boxes.</li> <li>Question: I am not CIS registered – do I still need to enter bank details?</li> <li>Answer: Yes. The bank details are a requirement for all of our suppliers who which to receive payment by BACS. A later release of the portal will lay this out more logically such that bank details do not appear to be</li> </ul>                                                                                                    | Quartiany I have three          |                                                                          |
| trade with you but have only<br>received an invitation to register<br>one. What about the others?registration details for the others in due course. Please ensure that these<br>are separate legal trading entities (e.g. have a separate Company<br>Registration Number).Question: I am trying to<br>complete the first page but it<br>won't let me get to page 2.<br>There is a red asterisk by the<br>Sort Code field. What do I do<br>now?Answer: A '*' by the side of an entry box means that the information<br>entered is either mandatory but missing or is present but in an incorrect<br>format. Please re-enter and save again. Bank sort codes should be<br>entered as 6 digits e.g. '601036' without any dashes or spaces. Bank<br>account codes should be entered as 8 digits e.g. 01431819. Any non-<br>conforming entry will likely result in a red asterisk identifying the field and<br>an inability to save your entries. Please note that bank details are<br>required in all cases.Question: I am not a UK<br>supplier and am not paid by<br>your BACS system – do I still<br>need to enter bank details? In<br>any case my bank information<br>will not fit into your boxes.Answer: Yes. The bank details are a requirement for all of our suppliers<br>who which to receive payment by BACS. A later release of the portal will<br>lay this out more logically such that bank details do not appear to be                                                                                                    |                                 |                                                                          |
| <ul> <li>received an invitation to register<br/>one. What about the others?</li> <li>Question: I am trying to<br/>complete the first page but it<br/>won't let me get to page 2.<br/>There is a red asterisk by the<br/>Sort Code field. What do I do<br/>now?</li> <li>Question: I am not a UK<br/>supplier and am not paid by<br/>your BACS system – do I still<br/>need to enter bank details? In<br/>any case my bank information<br/>will not fit into your boxes.</li> <li>Question: I am not CIS<br/>registered – do I still need to<br/>enter bank details?</li> <li>Answer: Yes. The bank details are a requirement for all of our suppliers<br/>who which to receive payment by BACS. A later release of the portal will<br/>lay this out more logically such that bank details do not appear to be</li> </ul>                                                                                                    |                                 |                                                                          |
| one. What about the others?Registration Number).Question: I am trying to<br>complete the first page but it<br>won't let me get to page 2.<br>There is a red asterisk by the<br>Sort Code field. What do I do<br>now?Answer: A **' by the side of an entry box means that the information<br>entered is either mandatory but missing or is present but in an incorrect<br>format. Please re-enter and save again. Bank sort codes should be<br>entered as 6 digits e.g. '601036' without any dashes or spaces. Bank<br>account codes should be entered as 8 digits e.g. 01431819. Any non-<br>conforming entry will likely result in a red asterisk identifying the field and<br>an inability to save your entries. Please note that bank details are<br>required in all cases.Question: I am not a UK<br>supplier and am not paid by<br>your BACS system – do I still<br>ned to enter bank details? In<br>any case my bank information<br>will not fit into your boxes.Answer: Yes. The bank details are a requirement for all of our suppliers<br>who which to receive payment by BACS. A later release of the portal will<br>lay this out more logically such that bank details do not appear to be                                                                                                    |                                 |                                                                          |
| Question: I am trying to<br>complete the first page but it<br>won't let me get to page 2.<br>There is a red asterisk by the<br>Sort Code field. What do I do<br>now?Answer: A '*' by the side of an entry box means that the information<br>entered is either mandatory but missing or is present but in an incorrect<br>format. Please re-enter and save again. Bank sort codes should be<br>entered as 6 digits e.g. '601036' without any dashes or spaces. Bank<br>account codes should be entered as 8 digits e.g. 01431819. Any non-<br>conforming entry will likely result in a red asterisk identifying the field and<br>an inability to save your entries. Please note that bank details are<br>required in all cases.Question: I am not a UK<br>supplier and am not paid by<br>your BACS system – do I still<br>need to enter bank details? In<br>any case my bank information<br>will not fit into your boxes.Answer: Yes. The bank details are a requirement for all of our suppliers<br>who which to receive payment by BACS. A later release of the portal will<br>lay this out more logically such that bank details do not appear to be                                                                                                    |                                 |                                                                          |
| <ul> <li>complete the first page but it won't let me get to page 2. There is a red asterisk by the Sort Code field. What do I do now?</li> <li>complete the first page but it won't let me get to page 2. There is a red asterisk by the Sort Code field. What do I do now?</li> <li>complete the first page but it account codes should be entered as 8 digits e.g. 01431819. Any non-conforming entry will likely result in a red asterisk identifying the field and an inability to save your entries. Please note that bank details are required in all cases.</li> <li>Question: I am not a UK supplier and am not paid by your BACS system – do I still need to enter bank details? In any case my bank information will not fit into your boxes.</li> <li>Question: I am not CIS registered – do I still need to enter bank details?</li> <li>Answer: Yes. The bank details are a requirement for all of our suppliers who which to receive payment by BACS. A later release of the portal will lay this out more logically such that bank details do not appear to be</li> </ul>                                                                                                    |                                 |                                                                          |
| <ul> <li>won't let me get to page 2.<br/>There is a red asterisk by the<br/>Sort Code field. What do I do<br/>now?</li> <li>format. Please re-enter and save again. Bank sort codes should be<br/>entered as 6 digits e.g. '601036' without any dashes or spaces. Bank<br/>account codes should be entered as 8 digits e.g. 01431819. Any non-<br/>conforming entry will likely result in a red asterisk identifying the field and<br/>an inability to save your entries. Please note that bank details are<br/>required in all cases.</li> <li>Question: I am not a UK<br/>supplier and am not paid by<br/>your BACS system – do I still<br/>need to enter bank details? In<br/>any case my bank information<br/>will not fit into your boxes.</li> <li>Question: I am not CIS<br/>registered – do I still need to<br/>enter bank details?</li> <li>Answer: Yes. The bank details are a requirement for all of our suppliers<br/>who which to receive payment by BACS. A later release of the portal will<br/>lay this out more logically such that bank details do not appear to be</li> </ul>                                                                                                    |                                 |                                                                          |
| There is a red asterisk by the<br>Sort Code field. What do I do<br>now?entered as 6 digits e.g. '601036' without any dashes or spaces. Bank<br>account codes should be entered as 8 digits e.g. 01431819. Any non-<br>conforming entry will likely result in a red asterisk identifying the field and<br>an inability to save your entries. Please note that bank details are<br>required in all cases.Question: I am not a UK<br>supplier and am not paid by<br>your BACS system – do I still<br>need to enter bank details? In<br>any case my bank information<br>will not fit into your boxes.Answer: Yes. The bank details are a requirement for all of our suppliers<br>who which to receive payment by BACS. A later release of the portal will<br>lay this out more logically such that bank details do not appear to be                                                                                                    |                                 |                                                                          |
| Sort Code field. What do I do<br>now?account codes should be entered as 8 digits e.g. 01431819. Any non-<br>conforming entry will likely result in a red asterisk identifying the field and<br>an inability to save your entries. Please note that bank details are<br>required in all cases.Question: I am not a UK<br>supplier and am not paid by<br>your BACS system – do I still<br>need to enter bank details? In<br>any case my bank information<br>will not fit into your boxes.Answer: Yes. Bank details are a mandatory entry – You will need to enter<br>999999 for the sort code and 999999999 for the bank code, and enter your<br>appropriate bank details into the 'International Bank Account' field and the<br>'Swift code' field.Question: I am not CIS<br>                                                                                                    |                                 |                                                                          |
| now?conforming entry will likely result in a red asterisk identifying the field and<br>an inability to save your entries. Please note that bank details are<br>required in all cases.Question: I am not a UK<br>supplier and am not paid by<br>your BACS system – do I still<br>need to enter bank details? In<br>any case my bank information<br>will not fit into your boxes.Answer: Yes. Bank details are a mandatory entry – You will need to enter<br>999999 for the sort code and 999999999 for the bank code, and enter your<br>appropriate bank details into the 'International Bank Account' field and the<br>'Swift code' field.Question: I am not CIS<br>registered – do I still need to<br>enter bank details?Answer: Yes. The bank details are a requirement for all of our suppliers<br>who which to receive payment by BACS. A later release of the portal will<br>lay this out more logically such that bank details do not appear to be                                                                                                    |                                 |                                                                          |
| an inability to save your entries. Please note that bank details are<br>required in all cases.Question: I am not a UK<br>supplier and am not paid by<br>your BACS system – do I still<br>need to enter bank details? In<br>any case my bank information<br>will not fit into your boxes.Answer: Yes. Bank details are a mandatory entry – You will need to enter<br>999999 for the sort code and 999999999 for the bank code, and enter your<br>appropriate bank details into the 'International Bank Account' field and the<br>'Swift code' field.Question: I am not CIS<br>registered – do I still need to<br>enter bank details?Answer: Yes. The bank details are a requirement for all of our suppliers<br>who which to receive payment by BACS. A later release of the portal will<br>lay this out more logically such that bank details do not appear to be                                                                                                    |                                 |                                                                          |
| Question: I am not a UK<br>supplier and am not paid by<br>your BACS system – do I still<br>need to enter bank details? In<br>any case my bank information<br>will not fit into your boxes.Answer: Yes. Bank details are a mandatory entry – You will need to enter<br>999999 for the sort code and 999999999 for the bank code, and enter your<br>appropriate bank details into the 'International Bank Account' field and the<br>'Swift code' field.Question: I am not CIS<br>registered – do I still need to<br>enter bank details?Answer: Yes. The bank details are a requirement for all of our suppliers<br>who which to receive payment by BACS. A later release of the portal will<br>lay this out more logically such that bank details do not appear to be                                                                                                    |                                 |                                                                          |
| Question: I am not a UK<br>supplier and am not paid by<br>your BACS system – do I still<br>need to enter bank details? In<br>any case my bank information<br>will not fit into your boxes.Answer: Yes. Bank details are a mandatory entry – You will need to enter<br>999999 for the sort code and 99999999 for the bank code, and enter your<br>appropriate bank details into the 'International Bank Account' field and the<br>'Swift code' field.Question: I am not CIS<br>registered – do I still need to<br>enter bank details?Answer: Yes. The bank details are a requirement for all of our suppliers<br>who which to receive payment by BACS. A later release of the portal will<br>lay this out more logically such that bank details do not appear to be                                                                                                    |                                 |                                                                          |
| supplier and am not paid by<br>your BACS system – do I still<br>need to enter bank details? In<br>any case my bank information<br>will not fit into your boxes.9999999 for the sort code and 999999999 for the bank code, and enter your<br>appropriate bank details into the 'International Bank Account' field and the<br>'Swift code' field.Question: I am not CIS<br>registered – do I still need to<br>enter bank details?Answer: Yes. The bank details are a requirement for all of our suppliers<br>who which to receive payment by BACS. A later release of the portal will<br>lay this out more logically such that bank details do not appear to be                                                                                                    | Question: I am not a UK         |                                                                          |
| your BACS system - do I still<br>need to enter bank details? In<br>any case my bank information<br>will not fit into your boxes.appropriate bank details into the 'International Bank Account' field and the<br>'Swift code' field.Question: I am not CIS<br>registered - do I still need to<br>enter bank details?Answer: Yes. The bank details are a requirement for all of our suppliers<br>who which to receive payment by BACS. A later release of the portal will<br>lay this out more logically such that bank details do not appear to be                                                                                                    |                                 |                                                                          |
| need to enter bank details? In<br>any case my bank information<br>will not fit into your boxes.'Swift code' field.Question: I am not CIS<br>registered – do I still need to<br>enter bank details?Answer: Yes. The bank details are a requirement for all of our suppliers<br>who which to receive payment by BACS. A later release of the portal will<br>lay this out more logically such that bank details do not appear to be                                                                                                    |                                 |                                                                          |
| any case my bank information<br>will not fit into your boxes.Answer: Yes. The bank details are a requirement for all of our suppliers<br>who which to receive payment by BACS. A later release of the portal will<br>lay this out more logically such that bank details do not appear to be                                                                                                    |                                 |                                                                          |
| will not fit into your boxes.Question: I am not CIS<br>registered – do I still need to<br>enter bank details?Answer: Yes. The bank details are a requirement for all of our suppliers<br>who which to receive payment by BACS. A later release of the portal will<br>lay this out more logically such that bank details do not appear to be                                                                                                    | any case my bank information    |                                                                          |
| registered – do I still need to<br>enter bank details? who which to receive payment by BACS. A later release of the portal will<br>lay this out more logically such that bank details do not appear to be                                                                                                    |                                 |                                                                          |
| enter bank details? lay this out more logically such that bank details do not appear to be                                                                                                    |                                 | Answer: Yes. The bank details are a requirement for all of our suppliers |
|                                                                                                    | registered – do I still need to |                                                                          |
| associated with CIS registration details.                                                                                                    | enter bank details?             |                                                                          |
|                                                                                                    |                                 | associated with CIS registration details.                                |
|                                                                                                    |                                 |                                                                          |

#

# 

### Supplier Relationship Management FAQ

| #                                                                                                    |                                                                                                    |
|----------------------------------------------------------------------------------------------------|----------------------------------------------------------------------------------------------------|
| Question: I have entered my<br>company turnover but every<br>time I get a red star by it and I<br>can't save my information. How<br>do I complete this?                                              | <b>Answer:</b> Are you perhaps entering your turnover as e.g. £3.67? The currency symbol (in this case the '£' sign) is not required. This is also true for other international currency symbols e.g. '\$', $\in$ , etc. Please remember that this box is in millions so for a turnover of e.g. 4,300,015 please enter 4.3 and for a turnover of e.g. 652,319 please enter 0.652.                                                                                                    |
| <b>Question</b> : I keep getting a '*' by<br>my address and can't save.<br>What is wrong? I am in London.                                                                                            | <b>Answer:</b> You will need to enter London in both Town and County<br>(whichever entry box the asterisk is against). This may also apply to other<br>cities that are their own 'counties' e.g. Bristol, Glasgow. Correct address<br>details (especially post code) and email details are vital to trading<br>relationship between yourselves and Veolia (UK).                                                                                                    |
| Question: I am entering our<br>address details but I continue to<br>get a red asterisk '*' by the Post<br>Code box and cannot move<br>forward. What do I do now?                                     | <b>Answer</b> : It could be that you have a special individual post code assigned to you that is not on the regular databases or you have a rare post codes which for some reason never appears in the postcode databases. If this is the case in the first instance please contact Royal Mail for guidance and if that doesn't resolve the issue contact us as detailed at the beginning of this FAQ.                                                                                                    |
| Question: I'm not happy<br>agreeing to the Terms &<br>Conditions without my legal<br>team approving them – I already<br>have T&C's in place with Veolia<br>– why am I being asked to<br>agree again? | <b>Answer</b> : The terms you refer to are for your use of the web site provided<br>and hosted by our partner of choice, Proactis. They are solely intended to<br>protect the web site and content and they do not relate or refer in any way<br>to the Veolia Group – General Conditions of Supply which guide the<br>trading relationship between yourself and<br>Veolia UK and Ireland. You will not be changed for using this system.                                                                                                    |
| <b>Question</b> : I have registered but<br>cannot now get into the system<br>to correct some of the<br>information. How do I do this?                                                                | Answer: Please log in to the portal using the information contained in the email you will have been sent by the system when you registered. The website link is 'https://www.proactisplaza.com/SupplierPortal/?cid=veoliaplc', the user name is usually your email address, and the password will be the one you set. All of this information will be in the email you will have received after completing registration. If this does not work please use the link detailed above and follow the 'lost password' procedure. If that still does not work please contact us and we can reset your password for you. |
| <b>Question:</b> I have registered and<br>can log into the system but can't<br>see where I correct your<br>reference information. How do I<br>do this?                                               | <b>Answer:</b> Go direct to the home page and login. There are two areas where you can amend your data, you will first need to click on your username in the top right-hand corner. Click on "Your Business". Here you will be able to amend your Company Reg, Address, What you sell, User Details and your Document Library.                                                                                                    |
|                                                                                                    | You can then go into the 'Customer information 'section. Click on<br>the 'Show me' icon for 'Veolia' and then click the 'Edit'. In the 'Additional<br>Data' tab you will see the reference fields which will be available for<br>amendment, you will need to click the 'Save' button once complete                                                                                                    |
| <b>Question:</b> I have received an<br>email inviting me to complete a<br>Trading Relationship. Once I<br>have logged in I'm unable to<br>find this request                                          | <b>Answer:</b> Once you have logged in to the system you will need to click on 'Customer Requests', you will then need to click on the Blue arrow next to 'Veolia' and then click 'Respond'. At any point during this process you can save your response but this will not be sent back to Veolia until you have click 'Submit'                                                                                                    |

- # #
- #

#

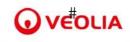

### Supplier Relationship Management FAQ

| Question: I had started to<br>complete my Trading<br>Relationship but I had to save<br>this and come out of it. How do I<br>get back to my answers? | <b>Answer:</b> Once you have logged in to the system you will need to click on 'Customer Requests', you will then need to click on the Blue arrow next to 'Veolia' and then click 'Respond'. All your previous answers will be saved and you can continue to complete your response |
|----------------------------------------------------------------------------------------------------|----------------------------------------------------------------------------------------------------|
| <b>Question:</b> I'm trying to upload documents in my Trading Relationship but I'm unable to.                                                       | <b>Answer</b> : Your document will need to be less than 3MB in size and must be saved in one of the following formats: Doc, Docx, PDF, JPG, JPeg                                                                                                    |
| Question: I've received an<br>email to advise one of my<br>documents has expired. What<br>do I need to do?                                          | <b>Answer:</b> You will need to login to Proactis and upload a new in date document. Click on your username in the top right-hand corner. Then click on "Your Business". If you then click on the 'Document' tab you will then be able to add your new document.                    |

#

Ref: V3 Page: **3** of **3**#